#### show off

### **eZediaMX Quick Reference**

Show the world who you are with the world's most friendly, easy to use multimedia software, eZediaMX for Windows and Mac OS.

#### Open eZediaMX

Double click on the  $\frac{MX}{2e^{c}\text{dist}}$  icon on your desktop.

This is the opening window.

You'll see the **Menu Bar** and **Toolbar** here.

To open a **Default Object Well**, select **File> Open...** and open the file "**Mainwell.wel**" in the eZediaMX folder.

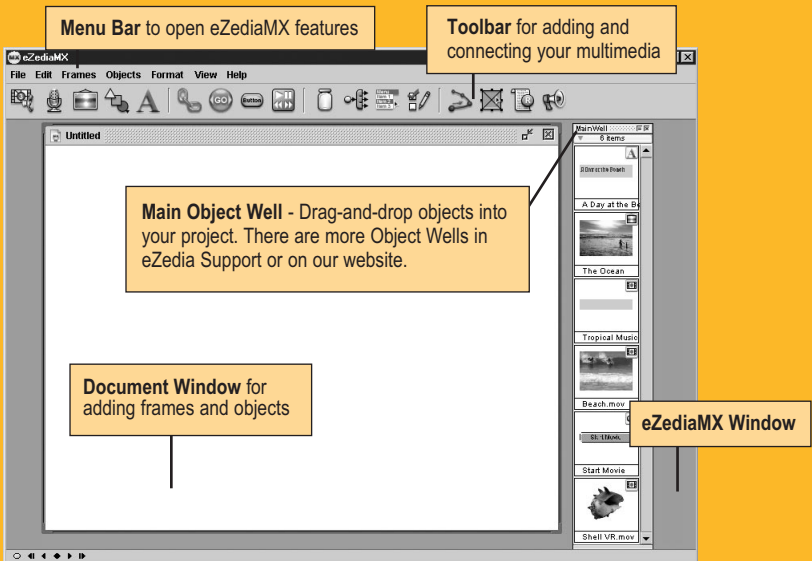

www.ezedia.cor<br>1<br>1<br>1<br>1 www.ezedia.com

## www.ezedia.com **eZediaMX Objects**

are your building blocks for creating a project.

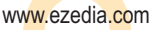

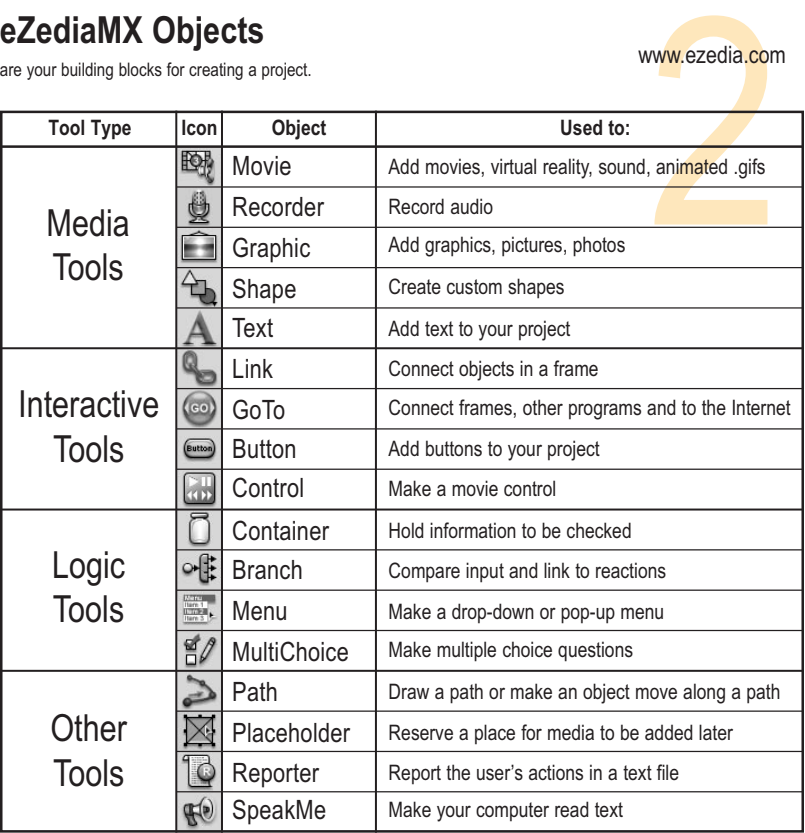

# **Keyboard Shortcuts**<br>
help you build your multimedia project faster so keep this near your computer.

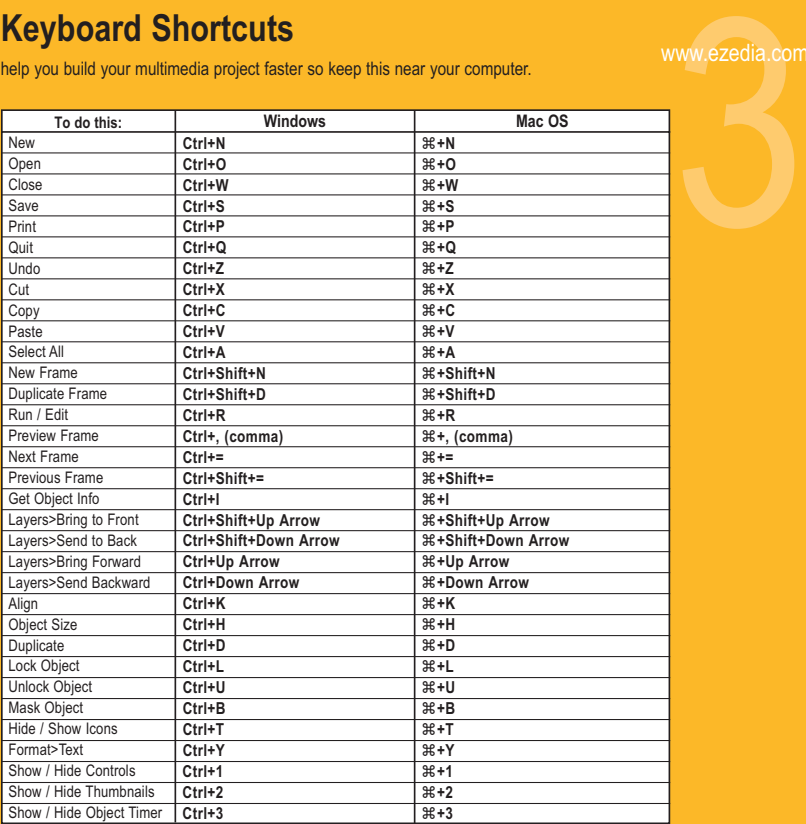

Friendly eZediaMX makes it powerfully simple to get a variety of file types. Jump in. You don't have to know an .avi from a .bmp.

**Graphics, movies and sounds** are just a click and drag away.

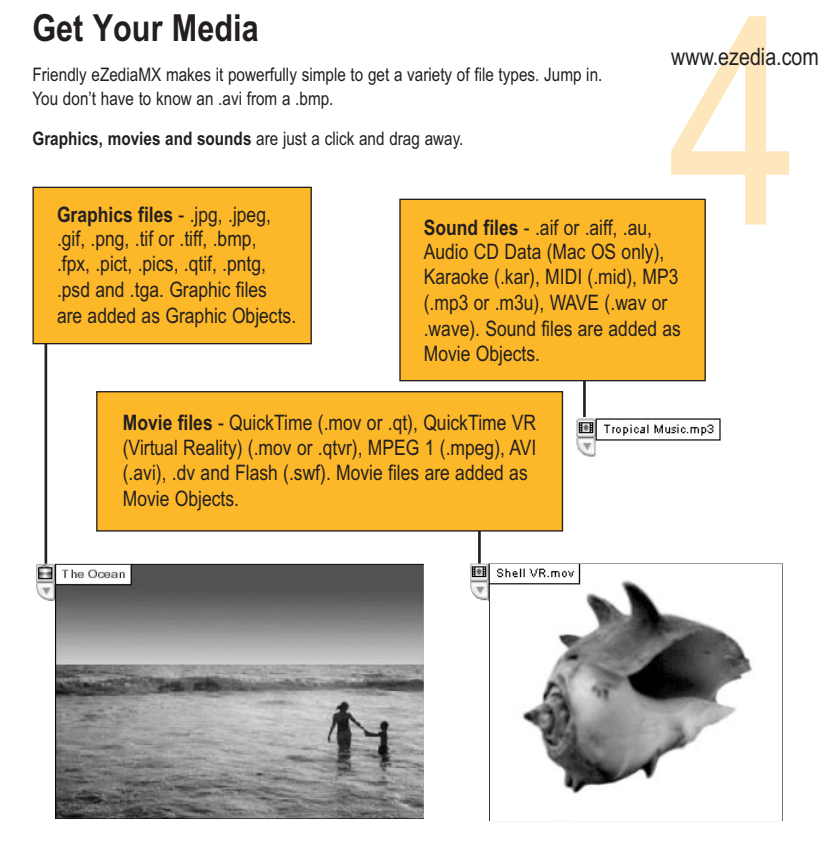

www.ezedia.com

#### www.ezedia.com **Drag-and-Drop** Media Objects

#### Add some media objects to your open eZediaMX **Document Window**.

www.ezedia.com<br>Document Window<br>Allen Window Just click and drag an **Object File** from the **Main Well** on the right side of your desktop to your **Document Window**. Repeat until you've dragged all objects from the well.

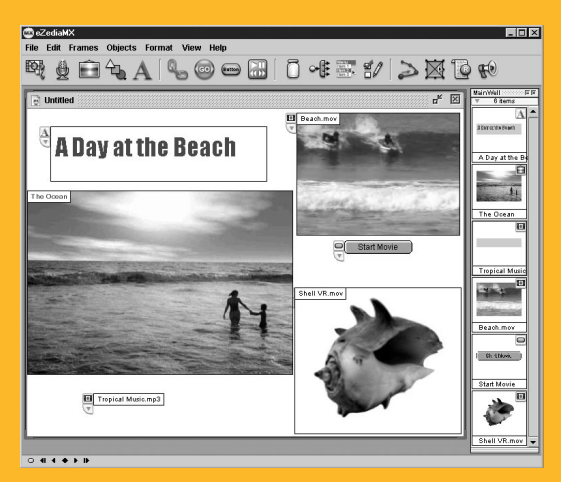

#### Make a Link

To create a link, simply select the **Link Object** from the **Toolbar**.

Press the **Link Button** 

Then, go to **Start Movie**  $\bigcirc$  start Movie and drag an arrow from the **Start Movie** button to the Movie Object.

## **Run Your Project**

Open the **Frames Menu** and select **Run**.

Before the frame will run, eZediaMX will ask you to **save** and **name** your file.

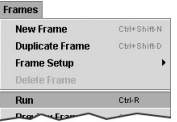

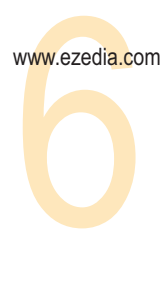

#### Look At Your Movie

Don't forget to push  $\Box$  start Movie ) when your project is running to activate the movie.

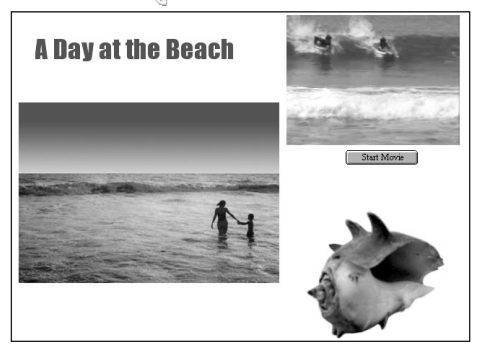

#### Do More Stuff

Wow. Now that you know how easy and friendly eZediaMX is, show off a little more.

Go to the **Help Menu.** Learn how to create your first multimedia project.

Or visit our website to **learn online**. There's lots of tips, tricks and resources at **www.ezedia.com**.